# **ARTIGO TÉCNICO**

# **SISTEMA COMPUTACIONAL PARA AQUISIÇÃO AUTOMÁTICA E DISPONIBILIZAÇÃO DE DADOS METEOROLÓGICOS**

Doi:http://dx.doi.org/10.1590/1809-4430-Eng.Agric.v35n3p606-612/2015

mgenharia agrícola

# **MARQUES M. DE SOUSA<sup>1</sup> , LUIS C. D. DRUMOND<sup>2</sup> , MURILO C. NALDI<sup>3</sup>**

**RESUMO:** O objetivo deste artigo é apresentar uma metodologia de automatização do processo de coleta e disponibilização de dados meteorológicos. Esta metodologia faz o uso de uma linguagem de *scripts* para definir as ações a serem executadas desde a coleta dos dados na estação climática, passando pelo seu processamento e finalizando com o envio dos dados processados para publicação em um *site* na internet. Os dados meteorológicos temperatura, umidade, velocidade do vento, chuva, radiação e evapotranspiração disponibilizados no *site* permitem aos produtores e pesquisadores analisar as variações climáticas, auxiliando assim em tomadas de decisão mais eficientes. O resultado obtido é o fornecimento sem custos de informações importantes e de qualidade sobre o clima.

**PALAVRAS-CHAVE:** automatização de sistemas, meteorologia, *scripts*.

## **COMPUTER SYSTEM FOR AUTOMATIC ACQUISITION AND RELEASE OF WEATHER DATA**

**ABSTRACT:** This paper presents a methodology to automate weather data collection and to make them available. This approach uses script technologies to define which actions should be taken to retrieve, process and publish climate data on a website. Once published, meteorological data as temperature, air humidity, wind speed, rainfall, solar radiation and evapotranspiration help producers and researchers to analyze weather variations for an effective decision-making support. The final outcome is to provide important information on climate variables.

**KEYWORDS:** System automation, meteorology, scripts technology.

# **INTRODUÇÃO**

Com o aumento da população mundial, houve a necessidade de encontrar maneiras para aumentar a produtividade de alimentos. Com isso, alternativas eficazes para o aumento da produção, que levam em consideração a conservação do meio ambiente, são extremamente importantes e desejadas. Um dos requisitos para que seja possível alcançar alta produtividade de alimentos é conhecer as variações climáticas que acontecem na região. Dados referentes às variáveis climáticas podem ser obtidos por meio da utilização de estações meteorológicas automáticas.

A Universidade Federal de Viçosa, Câmpus de Rio Paranaíba, dispõe de uma estação meteorológica que realiza a coleta diária de diversas variáveis climáticas. Os dados que são coletados não são divulgados em tempo real, pois é inviável fazer a coleta dos dados manualmente em um curto intervalo de tempo e, ainda, não existe um meio para que estes dados sejam disponibilizados aos interessados.

\_\_\_\_\_\_\_\_\_\_\_\_\_\_\_\_\_\_\_\_\_\_\_\_\_

<sup>1</sup> Analista de Sistemas, Doutorando em Computação, Instituto de Computação, Universidade Federal Fluminense / Niterói - RJ, Fone:(34)9172-9522, msousa@ic.uff.br

 $2 \text{ Eng}^{\circ}$  Agrônomo, Prof. Doutor, Instituto de Ciências Agrárias, Universidade Federal de Viçosa Campus de Rio Paranaíba / Rio Paranaíba - MG, irriga@ufv.br

<sup>3</sup> Cientista da Computação, Prof. Doutor, Instituto de Ciências Exatas e Tecnológicas, Universidade Federal de Viçosa Campus de Rio Paranaíba / Rio Paranaíba - MG, murilocn@ufv.br

Recebido pelo Conselho Editorial em: 26-2-2013

Aprovado pelo Conselho Editorial em: 13-4-2015

Com o objetivo de solucionar problemas semelhantes aos citados, a automatização de processos representa um grande avanço tecnológico em diversos setores da economia mundial. Esta técnica teve início décadas atrás, com o surgimento de computadores e o desenvolvimento de programas para serem utilizados nestas máquinas. Assim, processos antes desempenhados por pessoas passaram a ser realizados por máquinas, de forma a otimizar a utilização de recursos, tais como tempo, dinheiro e pessoal (TREVATHAN, 2006; OUELLETTE, 1983; MASCARENHAS & ZAMBALDI, 2009).

A necessidade de automatizar atividades ocorre devido ao tempo gasto para realizá-las, que é maior do que se elas fossem programadas para serem executadas por máquinas, na maioria das vezes.

A fim de permitir que os dados estejam acessíveis a todos os interessados, o objetivo deste trabalho é permitir que dados obtidos por estações meteorológicas automáticas possam ser disponibilizados gratuitamente em um *site* na Internet.

### **MATERIAL E MÉTODOS**

Uma visão geral da composição estrutural da metodologia de automatização utilizada neste trabalho, bem como a interação entre os elementos que compõem a estrutura, é ilustrada na Figura 1.

Estações meteorológicas são responsáveis por coletar dados climáticos em um determinado local, e esses dados fornecem informações valiosas sobre o clima da região onde está instalada. A estação utilizada neste trabalho está localizada na cidade de Rio Paranaíba, região do Alto Paranaíba, e possui os seguintes dados de localização: latitude 19°12'37.40"S, longitude 46° 7'58.44"O e 1124 metros de elevação. Para o monitoramento climático da região, foi utilizada uma estação automatizada da marca DAVIS, modelo *Vantage Pro 2*. Essa estação meteorológica, descrita em DRUMOND (2003), consiste em um *datalogger* com 512 *kilobytes* de memória não volátil (PCB), um *display* de cristal líquido (LCD) para mostrar os valores registrados, uma porta infravermelho para comunicação com o computador e um protetor de radiação direta para impedir o superaquecimento dos sensores de temperatura e umidade relativa, devido à incidência direta da luz solar.

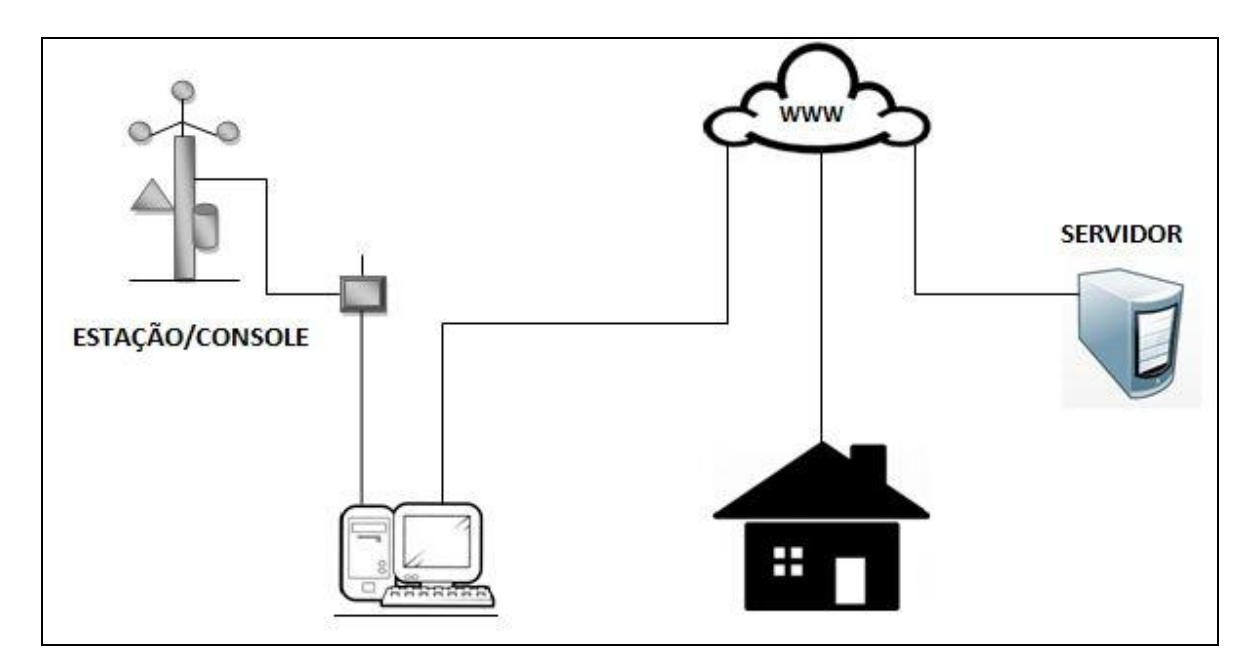

FIGURA 1. Representação do fluxo desde a coleta até à disponibilização dos dados. **Data stream description from acquisition to release**.

Os dados coletados pela estação meteorológica são enviados ao console que fica dentro das instalações da Universidade Federal de Viçosa, Campus de Rio Paranaíba, através de comunicação sem fio. Para a utilização dos dados coletados, é necessário fazer a transferência destes para um computador, por meio de um software próprio que é fornecido pelo fabricante. Este software é responsável por fazer interface entre o computador e o console que armazena os dados. Entretanto, não é possível que essa transferência seja feita somente com esse software, pois ele necessita de intervenção humana.

Dentre as pesquisas realizadas por nossa equipe, foram encontradas algumas ferramentas para automatizar o processo em questão: AutoIt (RUSSELL & COHN, 2012), Shell *script* (LAKSHMAN, 2011) e arquivos em lotes (MICROSOFT, 2012). Após a realização de um estudo, chegou-se à conclusão de que a ferramenta que apresenta maior viabilidade para este trabalho é o AutoIt, principalmente por ser uma ferramenta gratuita. O AutoIt consiste basicamente em uma poderosa linguagem de *script* que pode executar programas e manipular entradas de mouse e teclado na plataforma operacional Windows. Um *script* é um código que contém uma série de comandos a serem executados sequencialmente, com o intuito de realizar uma tarefa ou ação (RUSSELL & COHN, 2012).

A linguagem de *script* AutoIt pode ser encontrada em diversos trabalhos, dentre os quais se podem citar os de RUSSELL & COHN (2012), que fazem uma demonstração abrangente sobre a linguagem, introduzindo vários conceitos e exemplos que facilitam o aprendizado da linguagem.

O trabalho de BRAND & BALVANZ (2005) busca implementar uma forma de reduzir o tempo gasto para realizar tarefas, diminuir o erro humano e eliminar tarefas repetitivas. Utiliza o AutoIt para realizar diversas tarefas, sendo que algumas delas são utilizadas neste trabalho. Dentre as tarefas dos *scripts*, estão: verificar atualizações diárias; facilitar a conexão entre computadores; fazer transferência de arquivos entre cliente e servidor; configurar computadores, e automatizar o processo de geração e disponibilização de relatórios estatísticos.

No trabalho desenvolvido por CHONG (2012), surge a necessidade de automatizar o processo de teste de software, e este processo tenta reproduzir possíveis problemas que podem acontecer raramente com o sistema desenvolvido. O AutoIt é utilizado para automatizar o processo de teste de software da Motorola e comprovou-se que as tarefas antes realizadas manualmente poderiam ser realizadas aproximadamente oito vezes mais rápidas com a utilização dos *scripts*.

As tarefas a serem executadas pelo *script* desenvolvido por nossa equipe e sua respectiva sequência de execução são apresentadas na Figura 2. O *script* realiza um *loop* de execução das tarefas. Para melhor percepção do funcionamento do *script*, ele foi dividido em três partes.

A primeira parte do *script* desenvolvido é responsável por realizar o download dos dados climáticos que a estação meteorológica coleta. Seu funcionamento consiste em enviar para o sistema operacional Windows o comando que abre a caixa de diálogo "executar" e, em seguida, escreve na caixa o caminho do atalho para a execução do programa que acompanha a estação meteorológica. A cada novo comando executado pelo *script*, realiza-se uma pausa para que uma ação não sobreponha a outra, evitando assim que a ordem dos comandos a serem executados seja alterada. Após o programa estar completamente aberto, são enviados alguns comandos que simulam o clique do mouse em posições específicas. Com a execução desses cliques, é solicitado um nome para o arquivo a ser salvo com os dados. Como o nome do arquivo va i ser sempre o mesmo, uma janela de confirmação é aberta, e com uma ação de clique confirma-se a substituição do arquivo antigo. Feito o download dos novos dados que foram coletados, a próxima parte de execução do *script* realiza o processamento dos dados.

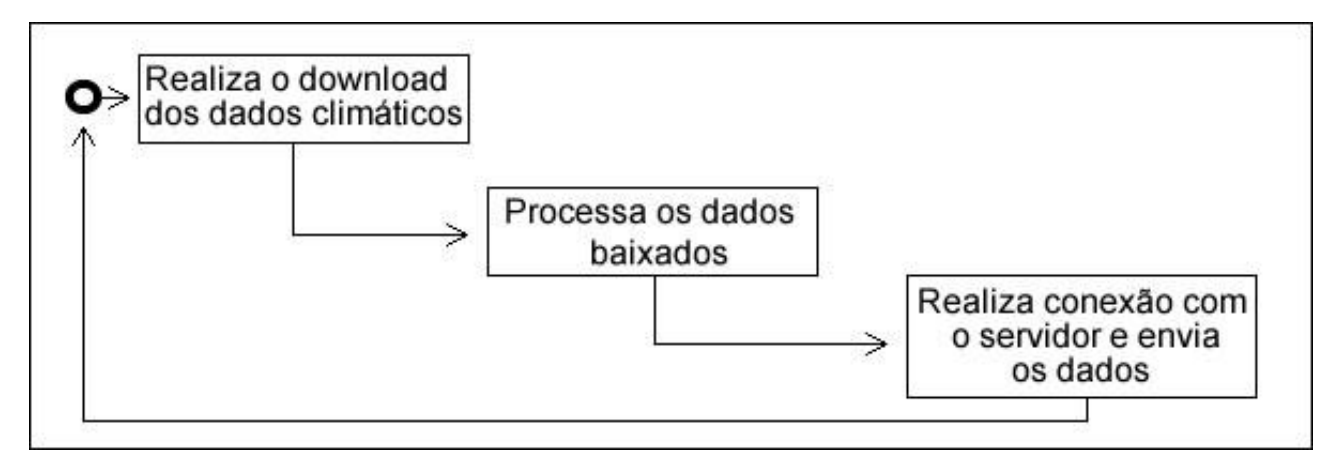

FIGURA 2. Tarefas executadas pelo *scritp*. **Diagram of script tasks**.

A segunda parte do *script* tem o objetivo de tornar possível o processamento dos dados coletados. Seu funcionamento inicia-se com o envio de um comando que abre a caixa de diálogo "executar", onde é inserido o caminho absoluto para executar o programa que realiza o processamento dos dados coletados. Este programa foi desenvolvido utilizando-se da linguagem de programação "C", e seu principal objetivo é ler o arquivo que contém os dados baixados da estação meteorológica e extrair somente os dados que foram definidos como interessantes para disponibilização aos interessados no resultado final deste trabalho. O funcionamento do programa consiste em abrir o arquivo de dados apresentado na Figura 3, fazendo uma leitura linha a linha até que seja encontrada a última linha. Quando a última linha for encontrada, um novo arquivo auxiliar é criado, e o programa percorre a linha até encontrar uma tabulação; se a coluna atual do arquivo for correspondente à coluna que deve ser extraída, o valor é salvo no arquivo auxiliar, e a busca continua até o final da linha. Ao chegar ao final da linha do arquivo original, todos os dados importantes a este trabalho estarão salvos no arquivo auxiliar, e este arquivo é então salvo com um nome padrão que foi definido previamente. A próxima parte de execução do *script* realizará o envio do arquivo que contém os dados que foram processados.

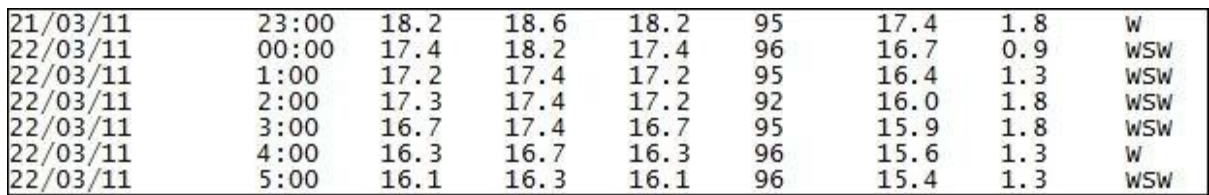

FIGURA 3. Exemplo do arquivo de dados. **Data file example**.

A terceira e última parte do *script* é responsável por enviar os dados para o servidor que alimentará o *site web*. Seu funcionamento inicia-se com o envio de um comando que abre a caixa de diálogo "executar", onde é inserido o caminho para o atalho do software Filezilla. O Filezilla é um software livre, usado para fazer transferência de arquivos entre computadores com diferentes localizações e que estejam conectados à Internet. O sistema de envio utilizado por esse software é o *File Tranfer Protocol* (FTP), que fornece um meio confiável para o envio dos dados (WOODRASKA et al., 2011).

Após o Filezilla ser aberto, deve ser estabelecida uma conexão entre o computador e o servidor que armazena o *site web*. Esta conexão foi pré-configurada para facilitar e diminuir o tempo gasto para realizar a conexão. O *script* envia então um comando para o Filezilla contendo um atalho que realiza a conexão. O próximo passo consiste em selecionar o arquivo a ser enviado e esperar até que o envio seja concluído. O Filezilla é então fechado, e o *script* executa o comando de espera para que seja completada uma hora e, então, é iniciado assim um novo ciclo de execução (Figura 2). Um exemplo de como é realizada a codificação do *script* pode ser visualizado na Figura 4.

Marques M. de Sousa, Luis C. D. Drumond, Murilo C. Naldi

```
Send("#r"); envia CTRL+R.
Sleep (3000)
                                   ; espera 3 segundos.
WinWaitActive("Executar")
                                   ; mantém a janela "Executar" aberta.
Sleep (3000)
Send("C:\projeto estacoes teste protot.exe") : :envia a string para abrir o aplicativo.
Sleep (3000)
Send("{enter}")
                                    :envia Enter.
```
FIGURA 4. Exemplo de codificação do *script*. **Script coding example**.

Para que os dados coletados sejam disponibilizados na Internet, é necessário desenvolver um ambiente de apresentação dos mesmos. A última parte deste trabalho consiste no desenvolvimento de um ambiente onde o usuário final, produtores rurais e demais interessados tenham acesso aos dados que foram coletados pela estação meteorológica como descrito anteriormente. Este ambiente é definido aqui como um *site web*, o qual está hospedado em um servidor *web* localizado nas instalações da Universidade Federal de Viçosa, Câmpus de Rio Paranaíba. O processo de construção do *site* é descrito a seguir, considerando de forma detalhada as operações realizadas.

Para o desenvolvimento, utilizou-se como linguagem principal do *Hypertext Preprocessor* (PHP) (SUEHRING et al., 2009), que é uma linguagem de programação *open source* utilizada para o desenvolvimento de aplicações *web* incorporadas com códigos *Hipertext Markup Language* (HTML) (DUCKETT, 2011). Outra tecnologia de grande importância utilizada foi o banco de dados MySQL (ORACLE, 2012), responsável por armazenar os dados que são recebidos diariamente da estação meteorológica.

O *site web* foi programado para recarregar a página de dados a cada hora. Quando a página é recarregada por um usuário, é feita uma busca pelo arquivo que foi enviado para o servidor. Se o arquivo não for encontrado, então não há novos dados para serem disponibilizados. Porém, caso o arquivo seja encontrado, é feita a leitura de seus dados, que são salvos diretamente no banco de dados. Após os dados serem salvos, a página do *site* continua sua recarga, e os novos dados que foram salvos serão exibidos juntamente com os dados que já haviam sido disponibilizados. Os dados disponibilizados são: data, hora, temperatura do ar (*Temp Out*), umidade relativa do ar (*Hum Out*), velocidade do vento (*vento*), precipitação (*chuva*), radiação solar (*Rad*) e evapotranspiração (*E.T*).

O formato dos dados disponibilizados (Figura 5) é de grande importância para pesquisadores, pois podem auxiliar na calibragem de equipamentos, no fornecimento de um meio para determinação de ciclos de demanda de água, que é de extrema importância para culturas, e na definição do horário que apresenta maior evapotranspiração ao longo do dia.

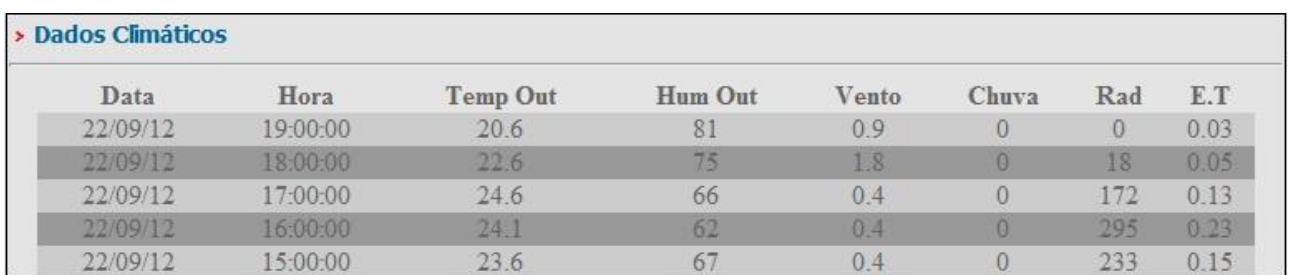

### FIGURA 5. Exemplo dos dados disponibilizados de hora em hora. **Hourly available data example**.

Os dados também são disponibilizados (Figura 6), considerando um intervalo de tempo de um dia. Assim, é fornecido aos produtores o valor da evapotranspiração diária, que é um dos principais parâmetros para a definição do manejo correto da irrigação (FERNANDES et al., 2011; MELO & FERNANDES, 2012; ALENCAR et al., 2011). Segundo SILVA et al. (2011), os dados da evapotranspiração caracterizam uma maneira técnica para o manejo eficiente de sistemas de irrigação, que levam a um manejo racional de água e de energia elétrica.

Sistema computacional para aquisição automática e disponibilização de dados meteorológicos

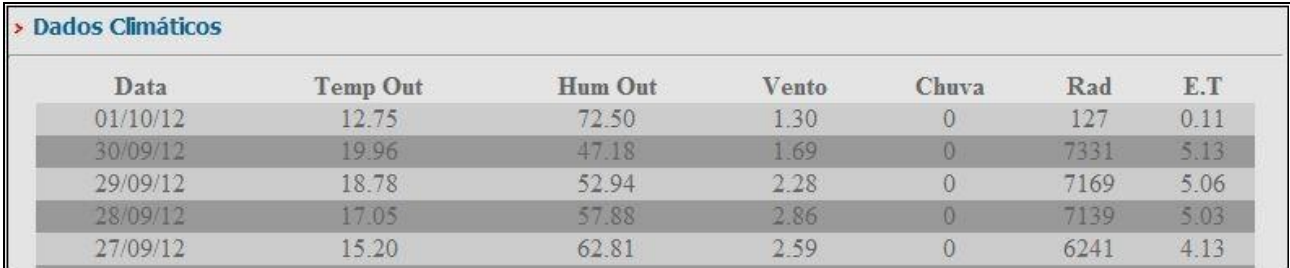

FIGURA 6. Exemplo dos dados disponibilizados em formato diário. **Daily available data example**.

No *site*, além dos dados que são disponibilizados a cada hora, o usuário encontrará também informações acerca do projeto, de seus colaboradores, de formas de contato e de notícias regionais. O *site* pode ser acessado através do seguinte endereço: http://187.72.37.136/climalto/. Diante da necessidade de acesso a dados climáticos, este trabalho permite a democratização de dados climáticos regionais, contribuindo para tomadas de decisões mais eficazes no campo da agricultura.

#### **DISCUSSÕES**

O desenvolvimento do *script* apresentou algumas dificuldades devido a incompatibilidades apresentadas pelo software que acompanha a estação climática. Estas dificuldades foram analisadas e contornadas utilizando-se de comandos alternativos que o AutoIt fornece. O desenvolvimento do *script* em partes possibilita melhor organização estrutural, facilitando assim a execução de possíveis inclusões de funcionalidades e manutenções futuras. Devido à portabilidade do *script*, o sistema pode ser implantado em outras localidades, e os dados coletados, disponibilizados no *site* desenvolvido. O fato de os dados estarem sempre disponíveis na Internet contribui positivamente, pois por meio de dispositivos móveis (*smartphones* e *tablets*) é possível acessá-los, independentemente da localização do usuário, sendo necessária apenas a conexão do dispositivo com a Internet.

#### **CONCLUSÕES**

Conclui-se que o AutoIt é uma ferramenta eficaz para a implantação da automatização de processos e que o *site* desenvolvido neste trabalho disponibiliza os dados meteorológicos de forma contínua e eficiente.

Conclui-se também que os dados meteorológicos disponibilizados são úteis para os interessados e podem ser utilizados efetivamente para obtenção de maiores índices de produtividade.

#### **AGRADECIMENTOS**

Ao colega Diego Francis Caixeta, pelo apoio fornecido durante a codificação do *site*.

## **REFERÊNCIAS**

ALENCAR, L. P.; SEDIYAMA, G. C.; MANTOVANI, E. C.; MARTINEZ, M. A. Tendências recentes nos elementos do clima e suas implicações na evapotranspiração da cultura do milho em Viçosa - MG. **Engenharia Agrícola**, Jaboticabal, v. 31, n. 4, p.631-642, 2011. Disponível em; <http://www.scielo.br/scielo.php?script=sci\_arttext&pid=S0100-69162011000400002&lng=en& nrm=iso>. Acesso em: 4 dez 2012.

BRAND, J.; BALVANZ, J. Automation is a breeze with AutoIt. In: ANNUAL ACM SIGUCCS FALL CONFERENCE, 33., 2005, Monterrey. **Proceedings…** Disponível em: <http://doi.acm.org/10.1145/1099435.1099439> Acesso em: 17 ago 2012.

LAKSHMAN, S. Linux shell scripting sookbook. United Kingdom: Editora Packt Publishing, 2011.

CHONG, W. H. Loader cart automation enhancement. In: INTERNATIONAL CONFERENCE ON ADVANCED COMMUNICATION TECHNOLOGY, 14., 2012, Seul. **Proceedings …** Disponível em: <http://ieeexplore.ieee.org/stamp/stamp.jsp?tp=&arnumber=6174858&isnumber=6174590>. Acesso em: 17 ago 2012.

DRUMOND, L. C. D. **Aplicação de água residuária de suinocultura por aspersão em malha: desempenho hidráulico e produção de matéria seca de Tifton 85**. 2003. 120 f. Dissertação (Doutorado em produção vegetal) - Faculdade de Ciências Agrárias e Veterinárias, Universidade Estadual Paulista, Jaboticabal, 2003. Disponível em: <http://www.fazu.br/Imagens/setores/8/documentos/luiscesar\_tese.pdf>. Acesso em: 16 ago 2012.

DUCKETT, J. **HTML and CSS**: design and build websites. Nova Jersey: Editora Wiley, 2011. 512 p.

FERNANDES, A. L. T.; JÚNIOR, E. F.; TAKAY, B. Y. Avaliação do método Penman-Piche para a estimativa da evapotranspiração de referência em Uberaba, MG. **Revista Brasileira de Engenharia Agrícola e Ambiental**, Campina Grande, v. 15, n. 3, p. 270-276, 2011.

RUSSELL, J.; COHN, R. Autoit. Editora Book on Demand, 2012. 180 p.

MASCARENHAS, A. O.; ZAMBALDI, A. Opções estratégicas e implicações organizacionais da tecnologia da informação: automatização e informatização. **Revista Organizações em Contexto**, São Paulo, v. 5, n. 10, p.17-29, 2009.

MELO, G. L. de; FERNANDES, A. L. T. Evaluation of empirical methods to estimate reference evapotranspiration in Uberaba, State of Minas Gerais, Brazil. **Engenharia Agrícola**, Jaboticabal, v.32, **n.5, out.** 2012. Disponível em: <http://www.scielo.br/scielo.php?script=sci\_arttext&pid=S0100- 69162012000500007&lng=pt&nrm=iso>. Acesso em: 4 dez 2012, http://dx.doi.org/10.1590

/S0100-69162012000500007.

MICROSOFT. **Windows server**: usando arquivos em lotes. 2012. Disponível em:  $\langle$ http://technet.microsoft.com/pt-br/library/cc758944(v=ws.10).aspx>. Acesso em: 4 dez 2012.

ORACLE. **MySQL, the world's most popular open source database**. 2012. Disponível em: <http://www.mysql.com/>. Acesso em: 16 set 2012.

OUELLETTE, R. **Automation impacts on industry**. Michigan: Ann Arbor Science, 1983. 186 p.

SUEHRING, S.; CONVERSE, T.; PARK, J. **PHP6 and MySQL bible**. Hoboken: John Wiley & Sons, 2009. 912 p.

SILVA, V. J.; CARVALHO, H.P.; DA SILVA, C. R.; CAMARGO, R.; TEODORO, R. E. F. Desempenho de diferentes métodos de estimativa da evapotranspiração de referência diária em Uberlândia, MG. **Bioscience Journal**, Uberlândia, v. 27, n. 1, p. 95-101, 2011.

TREVATHAN, V. L. **A Guide to the automation body of knowledge**. North Carolina: Research Triangle Park publisher, 2006. 506 p.

WOODRASKA, D.; SANFORD, M.; XU, D. Security mutation testing of the FileZilla FTP server. In: ACM SYMPOSIUM ON APPLIED COMPUTING, 2011, New York, serie Sac'11, **Proceedings...** Disponível em: <http://doi.acm.org/10.1145/1982185.1982493>. Acesso em: 17 ago. 2012.